### NCI CTRP Attachment 3c

## NCI CTRP Amendment Portal Workflow and Screen Shots

Step 1: User accesses the NCI Clinical Trials Reporting Program website at http://trials.nci.nih.gov – see screenshot, page 2

Step 2: User enters "Username" and "Password" – see screenshot, page 2

Step 3: User reviews NCI Clinical Trials Reporting Program burden statement – see screenshot, page 3

Step 4: System displays "Search Submitted Clinical Trials" page – see screenshot, page 4

Step 5: User selects to "Submit Trial Amendment" and amends an existing trial record – see screenshots, pages 5 – 10

# NIH ANATIONAL CANCER INST **CTRP Home and Login page**<br>Clinical Trials Reporting Program Login

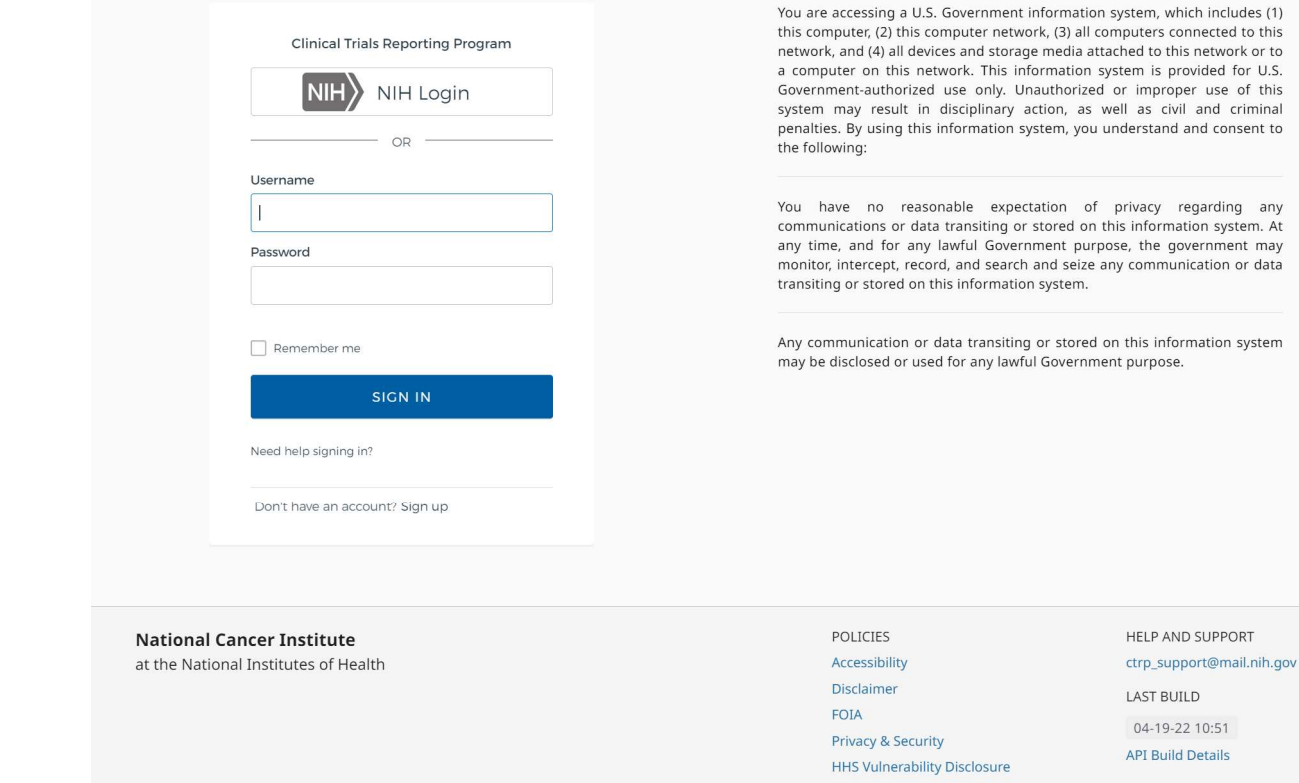

U.S. Department of Health and Human Services | National Institutes of Health | National Cancer Institute | USA.gov

**NIH**> NATIONAL CAN

# CTRP Burden Statement

**Clinical Trials Reporting Program Registration** 

#### NCI CLINICAL TRIALS REPORTING PROGRAM (CTRP) SYSTEM

### **Warning Notice**

- . This warning banner provides privacy and security notices consistent with applicable federal laws, directives, and other federal guidance for accessing this Government system, which includes (1) this computer network, (2) all computers connected to this network, and (3) all devices and storage media attached to this network or to a computer on this network.
- . This system is provided for Government-authorized use only.
- . Unauthorized or improper use of this system is prohibited and may result in disciplinary action and/or civil and criminal penalties.
- . Personal use of social media and networking sites on this system is limited as to not interfere with official work duties and is subject to monitoring.
- . By using this system, you understand and consent to the following:
	- o The Government may monitor, record, and audit your system usage, including usage of personal devices and email systems for official duties or to conduct HHS business. Therefore, you have no reasonable expectation of privacy regarding any communication or data transiting or stored on this system. At any time, and for any lawful Government purpose, the government may monitor, intercept, and search and seize any communication or data transiting or stored on this system.
	- o Any communication or data transiting or stored on this system may be disclosed or used for any lawful Government purpose.

NOTIFICATION TO RESPONDENT OF ESTIMATED BURDEN

OMB#: 0925-0600 EXP. DATE: 10/31/22

Public reporting burden for this collection of information is estimated to average sixty (60) minutes for this questionnaire, including the time to review instructions, search existing data sources, gather and maintain the data needed, and complete and review the collection of information. An agency may not conduct or sponsor, and a person is not required to respond to, a collection of information unless it displays a current, valid OMB control number. Send comments regarding this burden estimate or any other aspect of this collection of information, including suggestions for reducing the burden to NIH, Project Clearance Branch, 6705 Rockledge Drive, MSC 7974, Bethesda, MD 20892-7974, ATTN: PRA (0925-0600).

Do not return the completed form to this address.

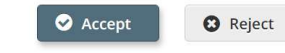

Home | Contact Us | Site Map | Policies | Accessibility | Clinical Trials Reporting Program (CTRP) Department of Health and Human Services | National Institutes of Health | National Cancer Institute | USA.gov

NIH...Turning Discovery Into Health

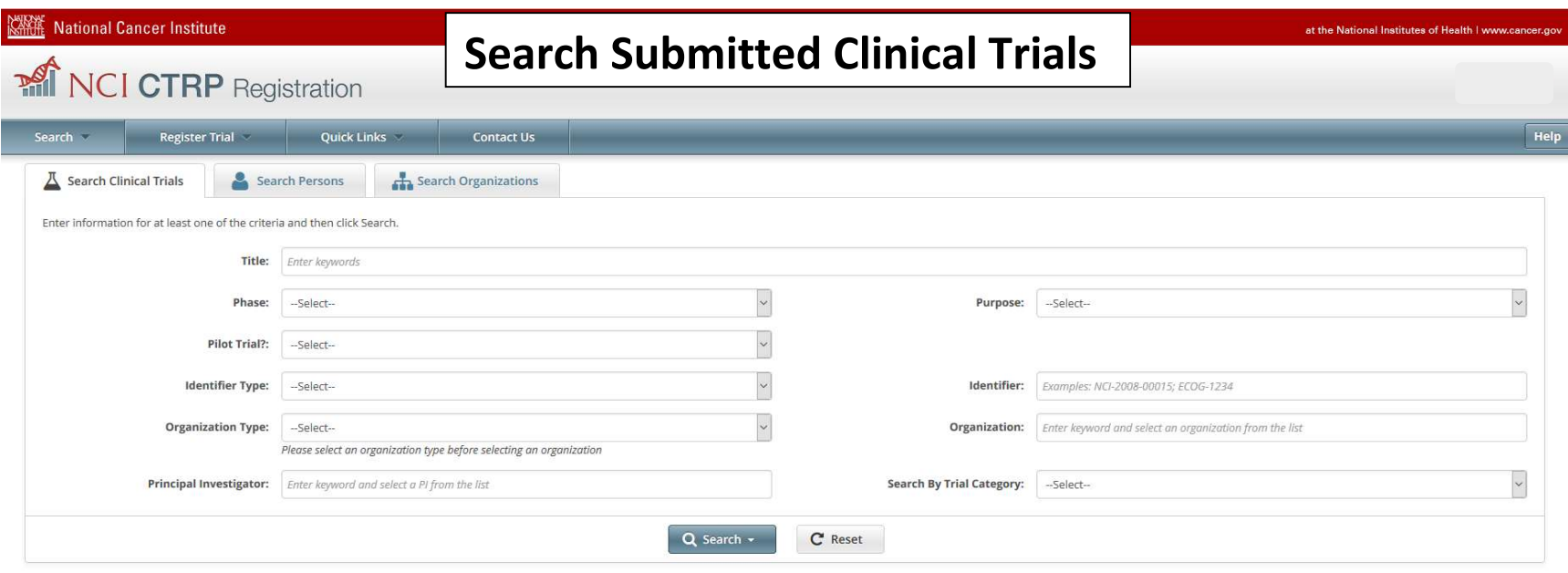

 $\hbox{Home} \ | \ \hbox{Context Us} \ | \ \hbox{Site Map} \ | \ \hbox{Politics} \ | \ \hbox{Accessibility} \ | \ \hbox{Clinical Trials Reporting Program (CTRP)}$ Department of Health and Human Services | National Institutes of Health | National Cancer Institute | USA.gov

NIH. Turning Discovery Into Health

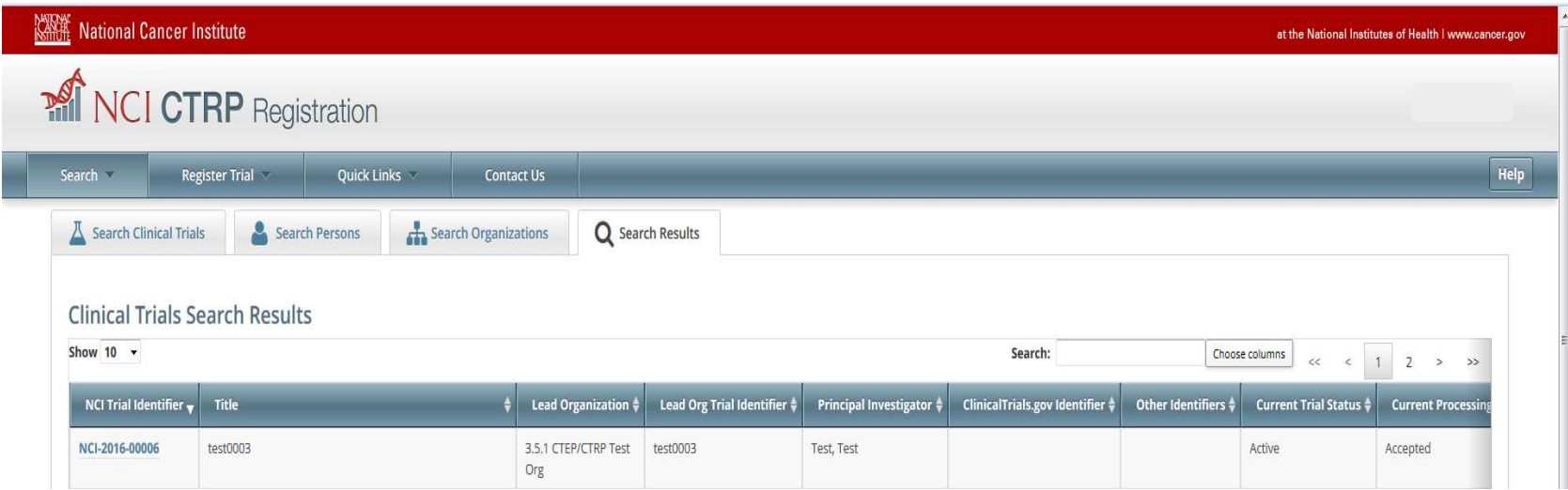

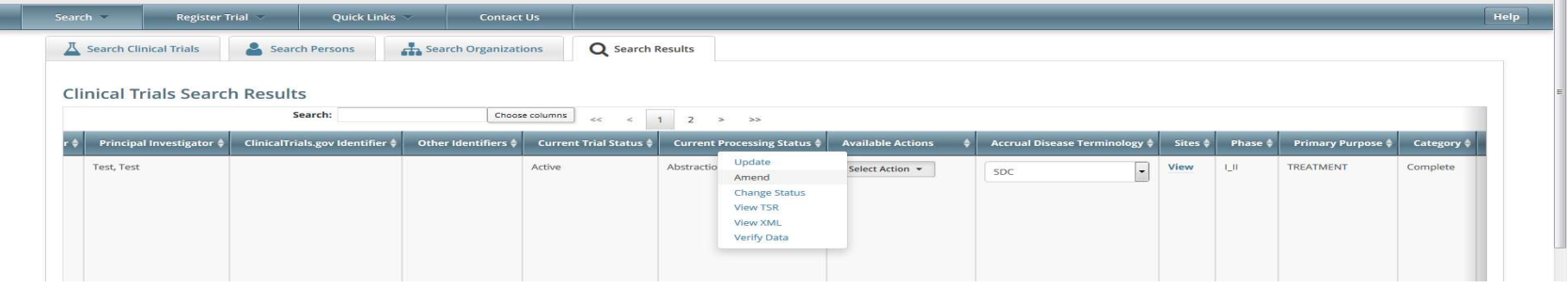

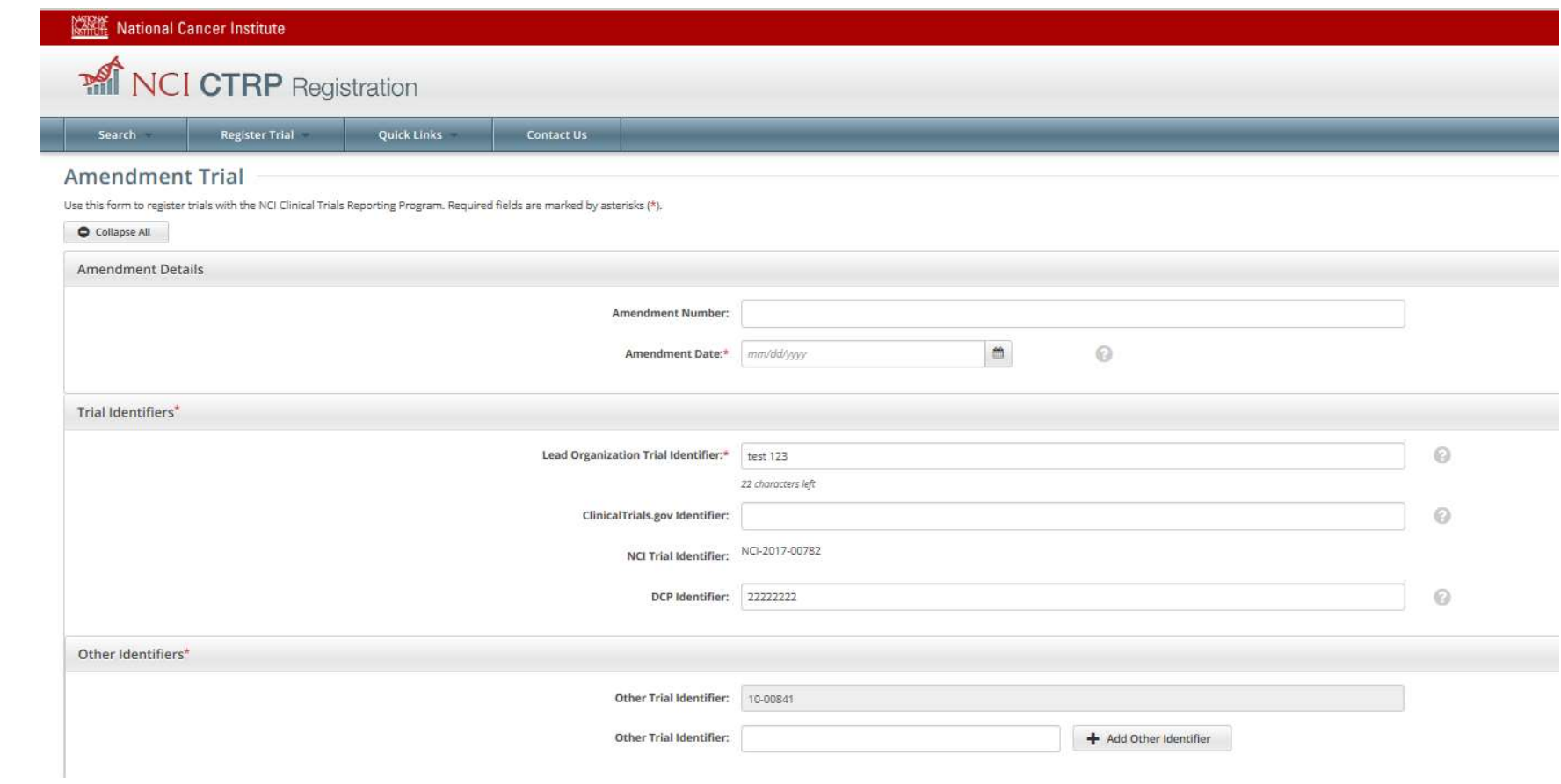

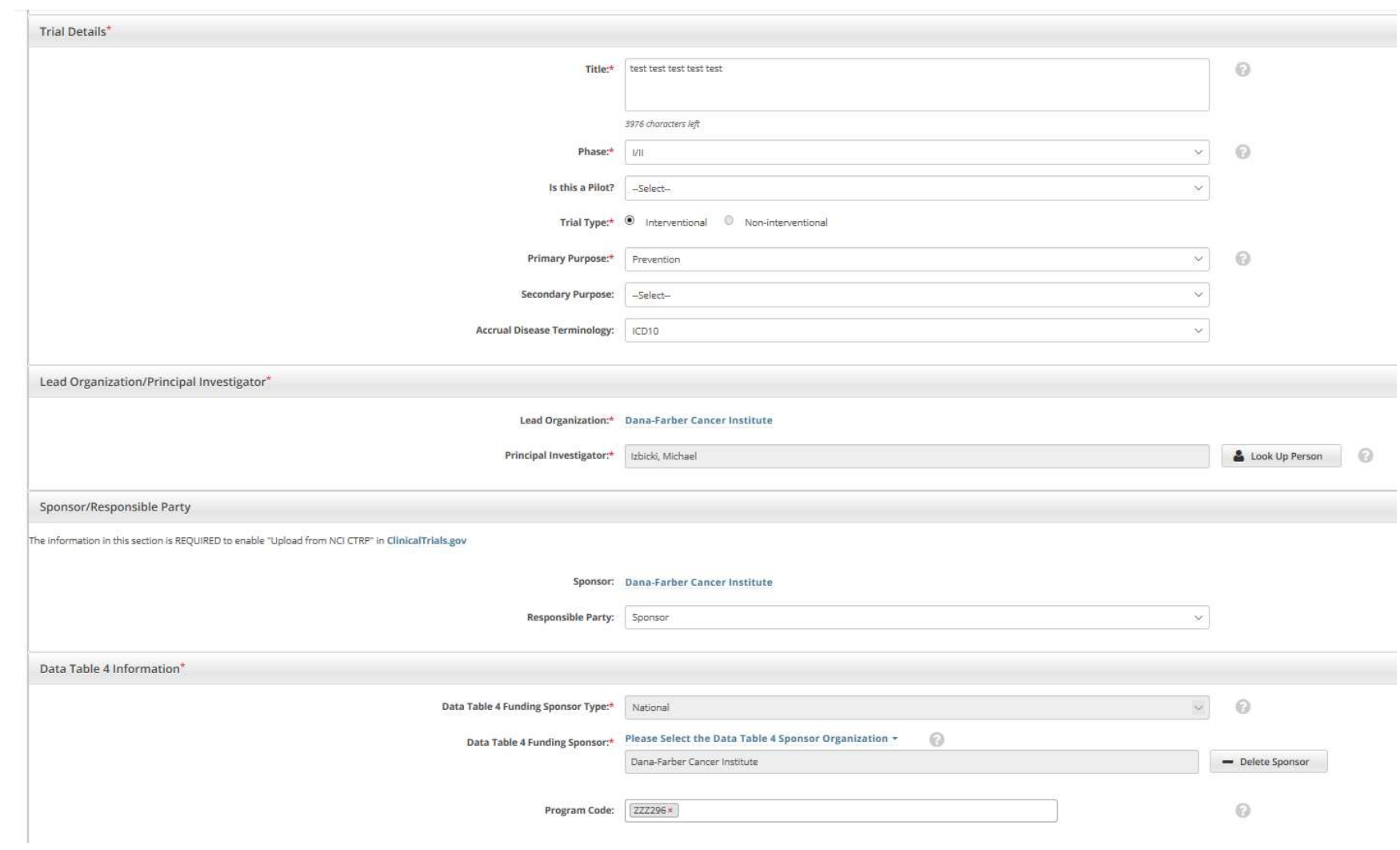

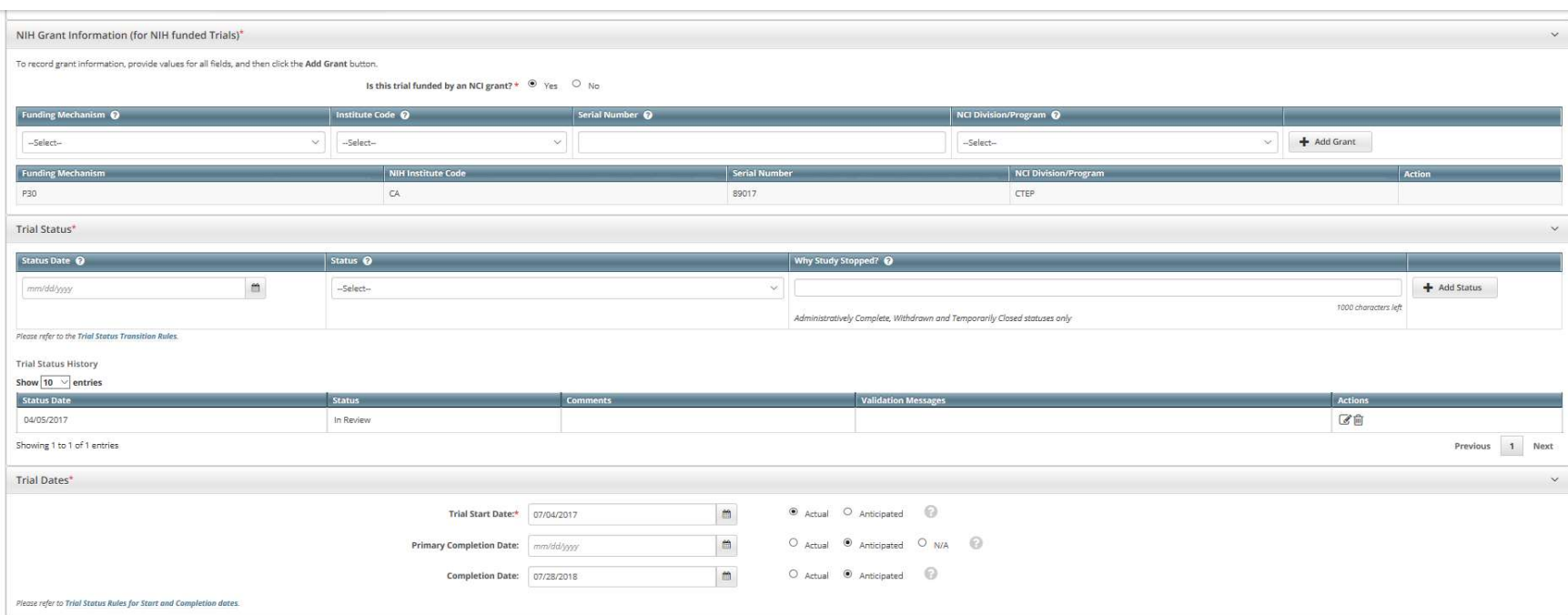

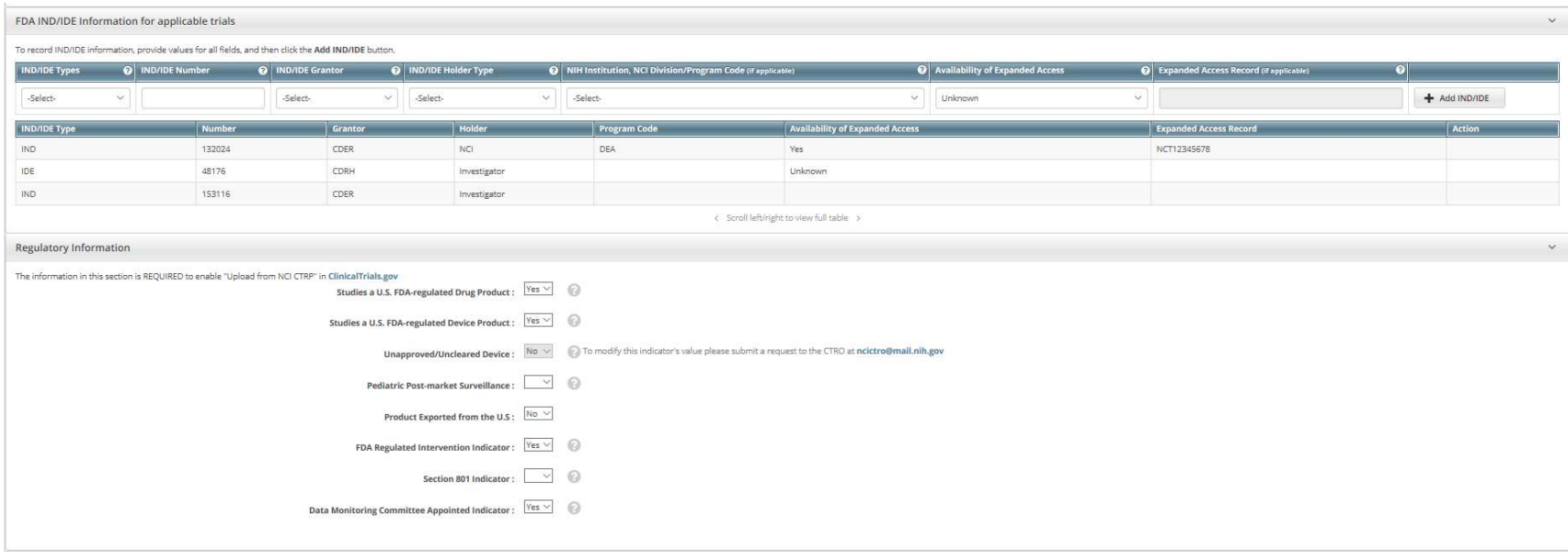

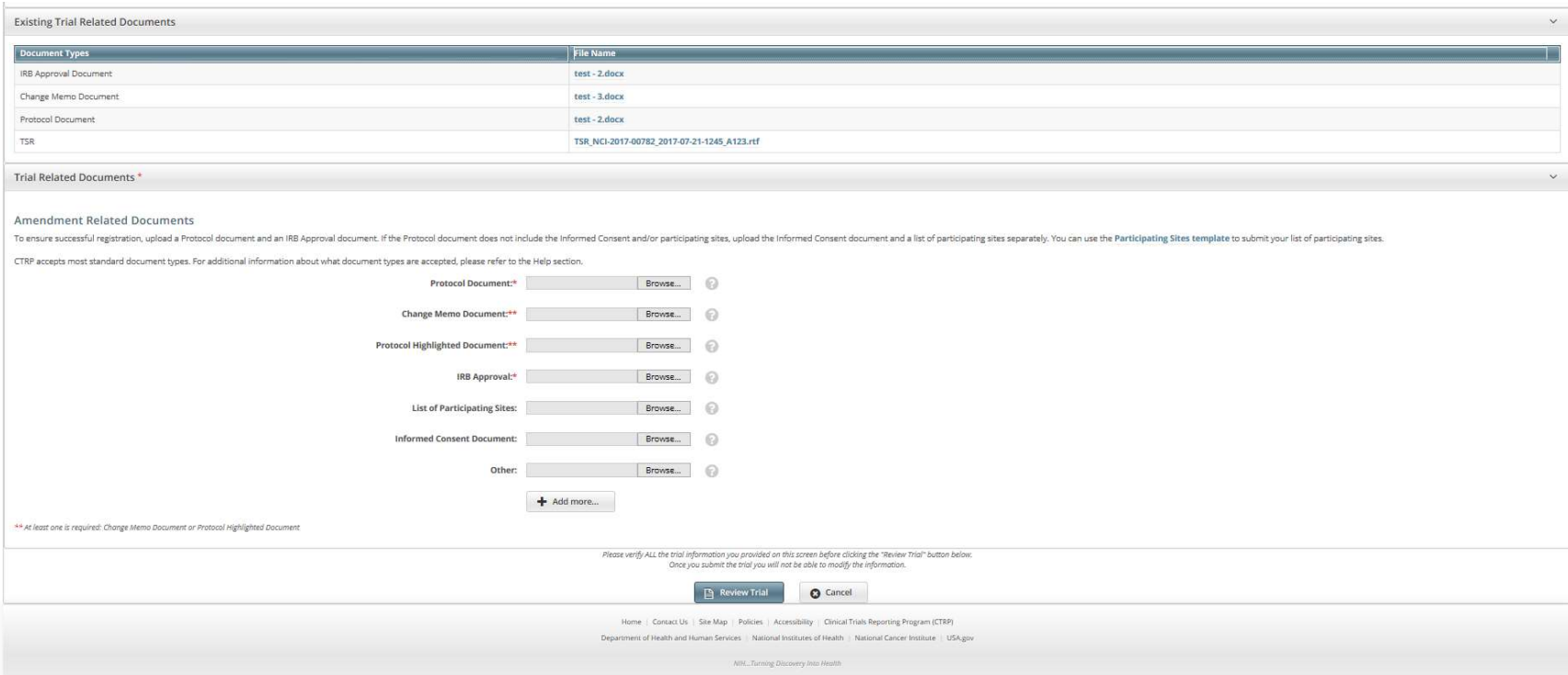